# **4x4 Seamless HDMI matrix & 2x2 Video Wall Controller**

# **Model No: HDMIMX4422**

## **Operating Instructions**

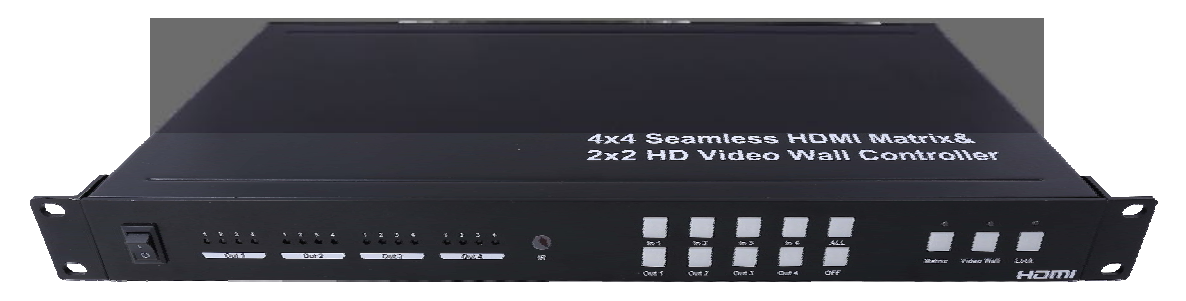

## **Dear Customer**

Thank you for purchasing this product. For optimum performance and safety, please read these instructions carefully before connecting, operating or adjusting this product. Please keep this manual for future reference.

SX-SMX44 offers solutions for digital entertainment center, HDTV retail and show site, HDTV, STB, DVD and projector factory, noise, space and security concerns, data center control, information distribution, conference room presentation, school and corporate training environments.

## **Features**

- Any one of the 4 sources to any one of the 4 displays.
- Seamless switching ensures no switching delay and pictures loss during transitions, the switching speed is less than 1 second.
- Support 2x2 video wall mode.
- Any one of the four outputs can be turned off independently.
- Each port support both HDMI and DVI inputs.
- Support high definiton resolutions, including: 1080p@60Hz@36 b/pixels, 1080i, 720p and other standard video formats.
- With panel button, Remote Control, RS232 Control, IP Control to select the source.
- 1U rack design , easy installment.
- DC 12V 3A power supply.
- Unit size:L438XW220XH44 mm.

## **NOTICE**

Our company reserves the right to make changes in the hardware, packaging and any accompanying documentation without prior written notice.

## **TABLE OF CONTENTS**

**Specifications** Package Contents Panel Descriptions Connecting and Operating Typical Application Control via Remote Control via RS232 IP Control Maintenance Product Service Warranty

## **SPECIFICATIONS**

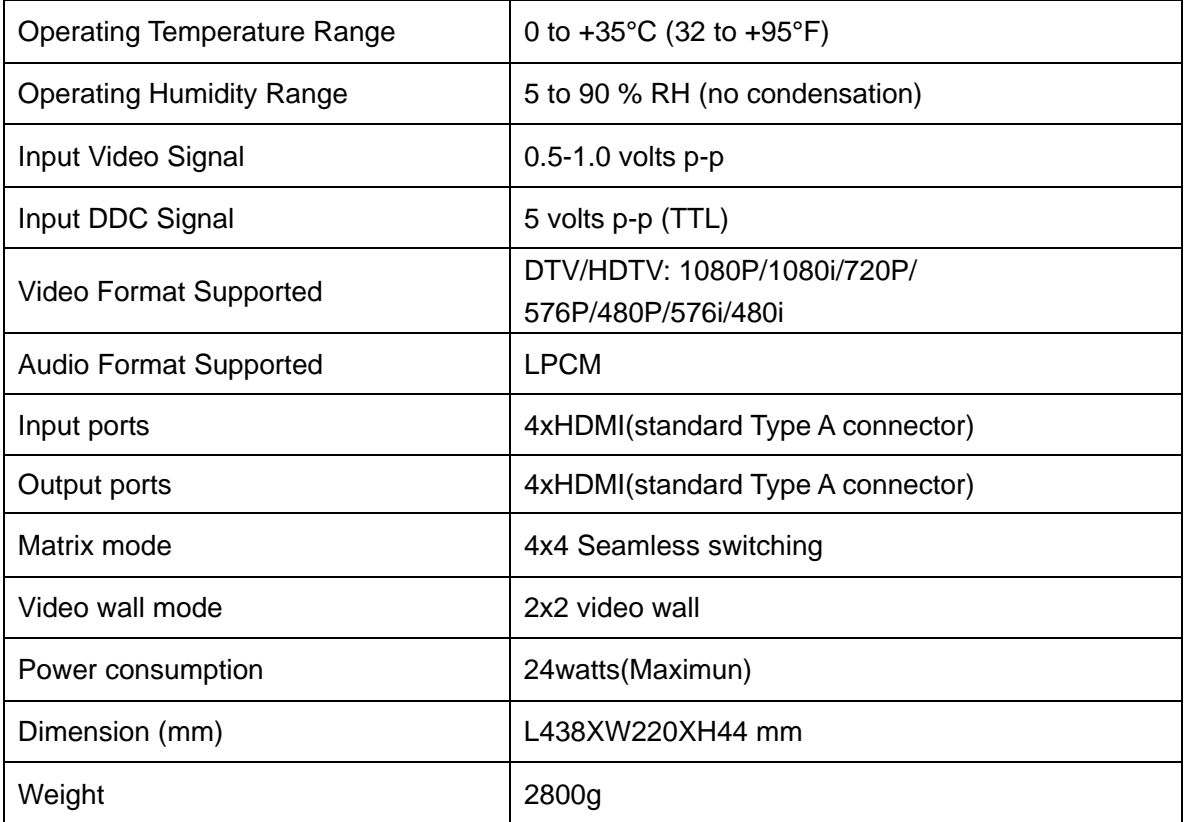

## **PACKING CONTENTS**

- 1). 4x4 Matrix x1
- 2). Remote Controller x1
- 3). CD ROM (user manual) x1
- 4). Power Adapter 12V3A x1
- 5). Mountain Ears x1
- 6). IR Cable x1

## **PANEL DESCRIPTIONS**

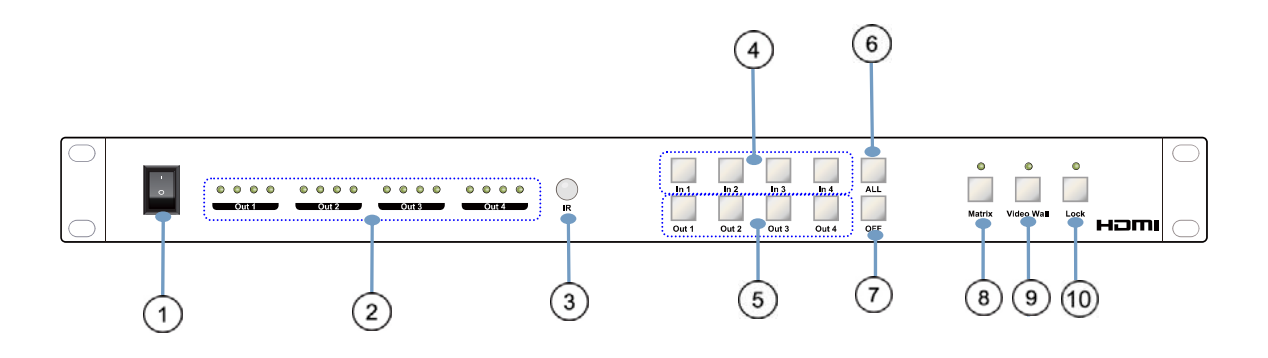

Power on/off.

These LED indicates the status of each output selection.

IR receive window.

Input button IN1~4: choose the desired input port from ports 1~4.

Output button OUT1~4: choose the desired output port from ports 1~4.

 ALL: Press this button to set all the outputs to display with the same input. First press the "ALL" button then press an input number to confirm the selection.

 OFF button: first press "OFF", then press the corresponding output number or "ALL" to turn off and turn on the video output.

Matrix mode key and led: the machine will work in matrix mode.

Video Wall mode key and led: the machine will work in video wall mode

 Lock button: lock and unlock the function of all the keys, the led will turn red when lock enabled.

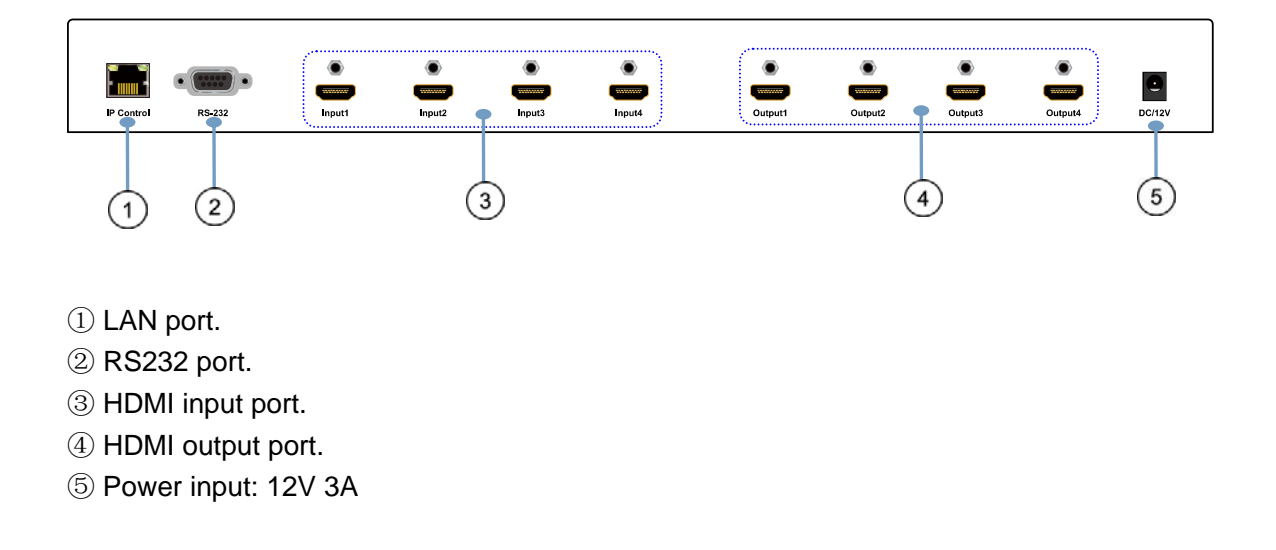

## **CONNECTING AND OPERATING**

- 1. Connect source devices to input ports
- 2. Connect HDMI output port to TV or other HDMI sink devices.
- 3. Optional: connect RS232 cable from PC RS232 port .

4. Optional: connect an Ethernet cable from the TCP/IP port on the matrix to a local area network.

- 5. Connect 12V/3A POWER supply to DC power socket .
- 6. Power on the unit ,HDMI sources and displays.

## **Typical Application**

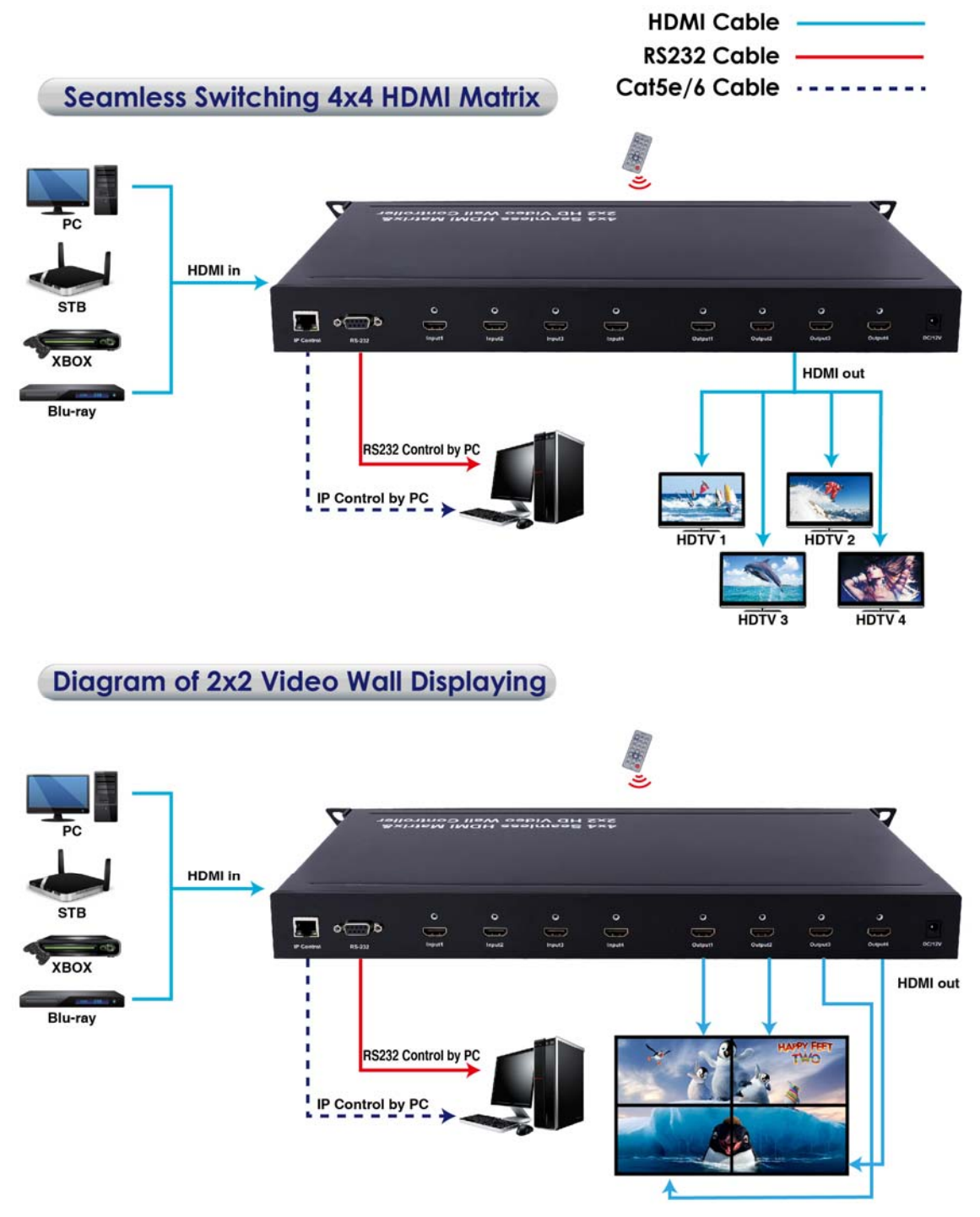

## **1. Control via remote**

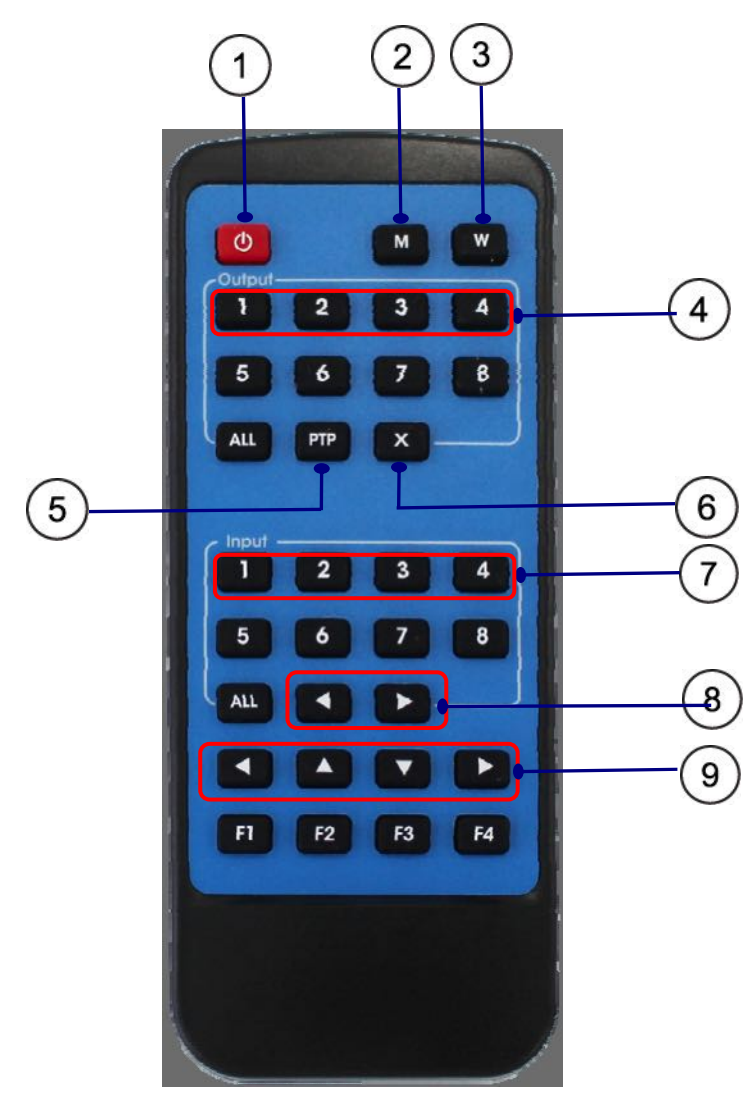

- ① Power on/off.
- ② Matrix mode button.
- ③ Video wall mode button.
- ④ Output button: Output 1/Output 2/Output 3/ Output 4.
- ⑤ PTP button:

Output 1 display input 1,

Output 2 display input 2,

Output 3 display input 3,

Output 4 display input 4.

⑥ Click "X" to close the output port.

For example, click "X" and "output 1" to close output 1, Click "X" and "All" to close all the outputs.

- ⑦ Input button: Input 1/Input 2/Input 3/Input 4.
- ⑧ Select the input sources under video wall mode.
- ⑨ Boarder setting under video wall mode.

## **2. Control via RS232**

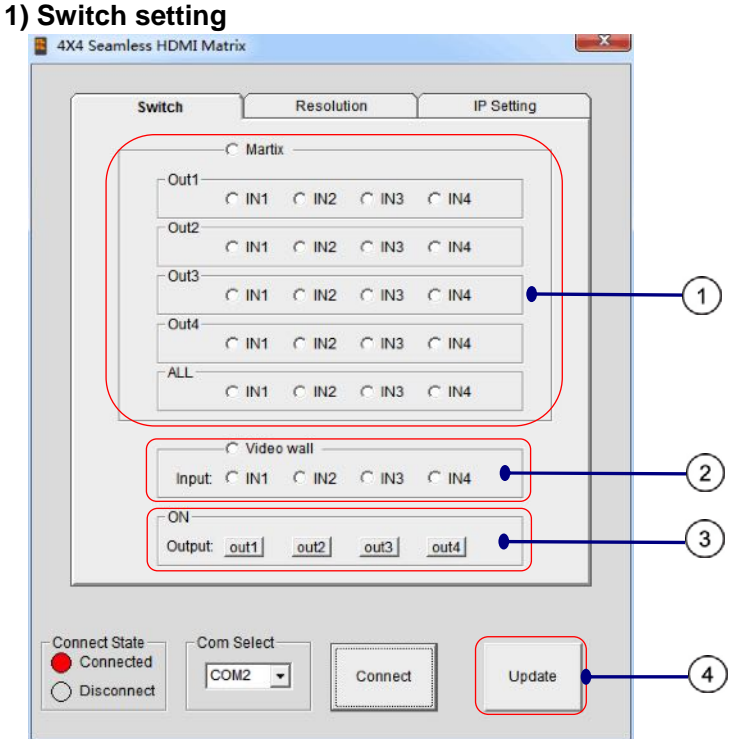

① Matrix mode: select the input port for output 1~4.

② Video wall mode: all the four output will show the different part of the same input source.

③ ON: Factory defaults setting is all output is on, the button is green. Click "out1, out2, out3, out4", it will turn off, the button will turn red.

④ Update: update the working status of SX-SMX44

#### **2).Resolution and border setting**

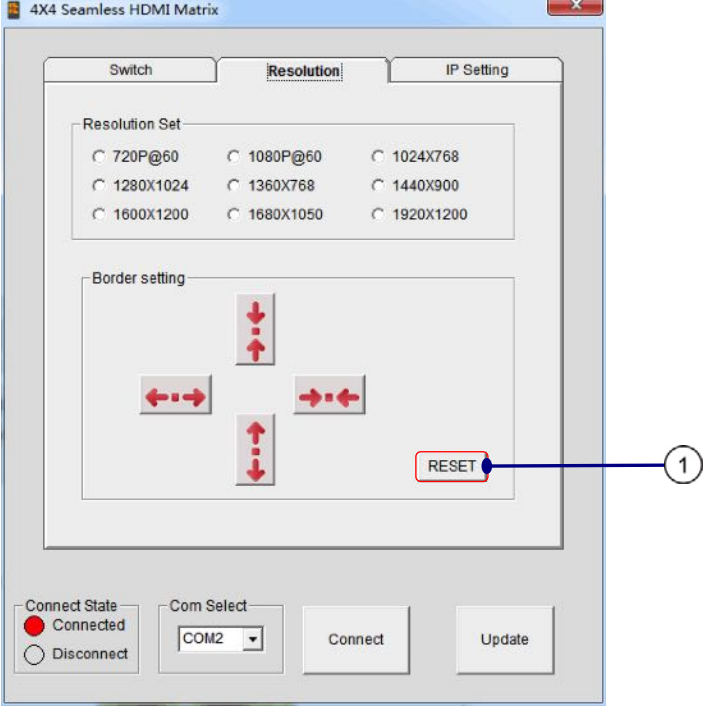

Border setting is only effective when working in video wall mode. ① Reset: Click "RESET" to reset to default border setting.

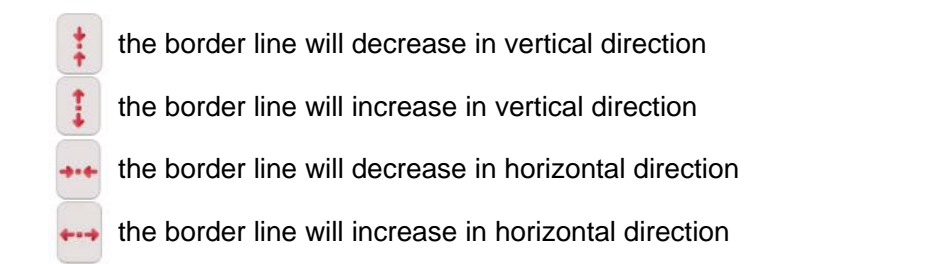

#### **3) IP setting**

Click OK button to set IP address for LAN control (for example: 192.168.1.111).

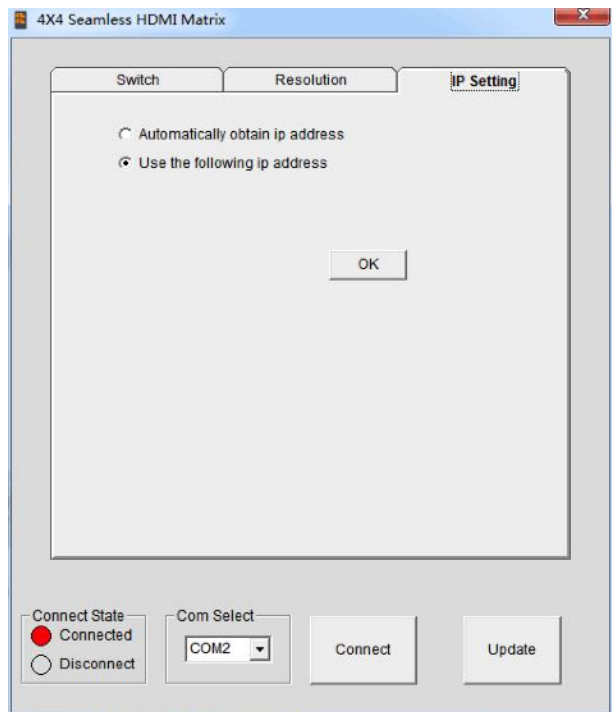

#### **4) Control command format**

If user want to write his own control software, below are data format and baud rate setting. Com port setting:

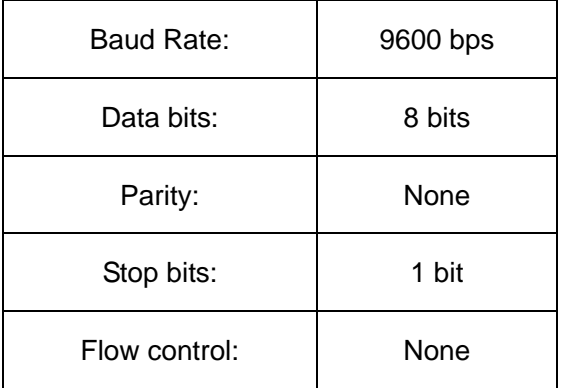

#### **5) RS232 command**

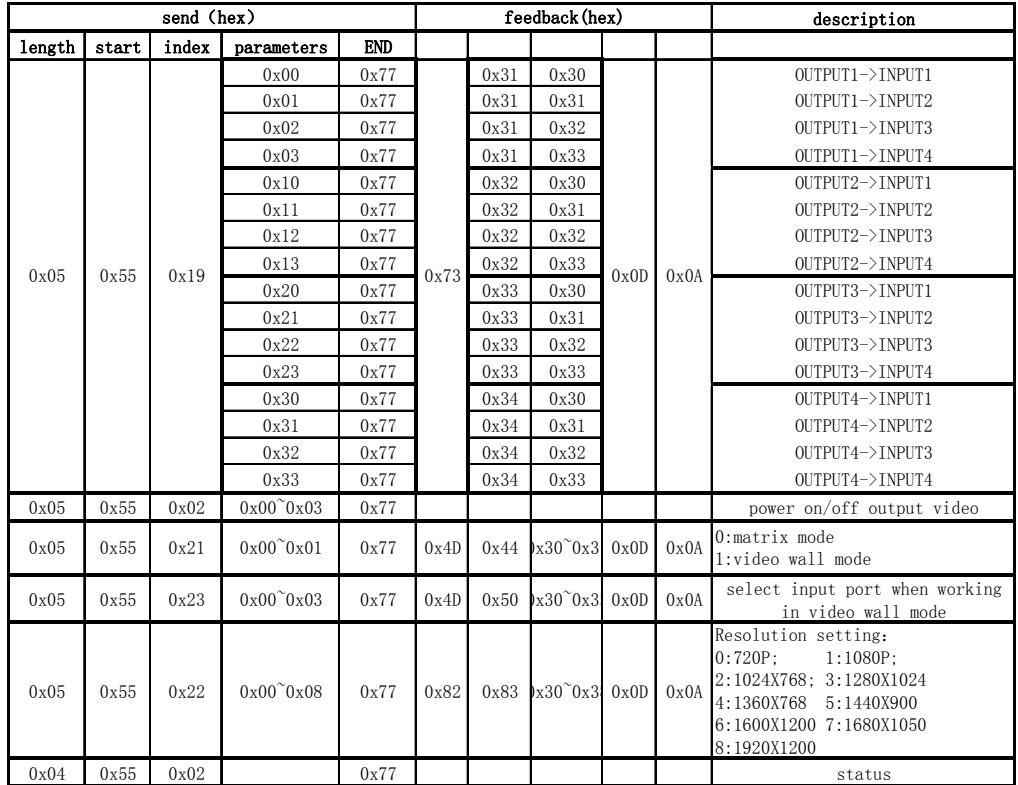

#### **6) Web password reset**

The command length is 4 bytes.

rpw+ $' \swarrow$ '

"rpw" is the key word,  $\sqrt{'}$  is carriage return.

When you send the Web password reset command to SX-SMX44, if succeed, it will feedback "rpw", and the web password will be set as "0000000000".

## **3. IP Control**

**Note: Use the RJ45 cable to connect with PC, or use RJ45 cable to connect to the Ethernet router.** 

**1) Double click Netfinder.exe. Click "Search" button to get the device's IP address.**

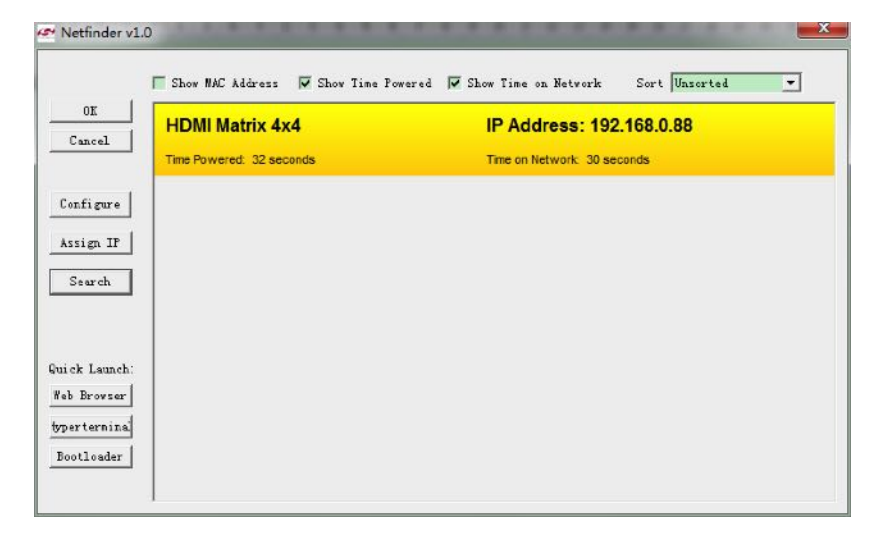

**2).Click "Web Browser" button. A web browser will be shown. The default password is "0000000000", input the password and login. The device controller page will be displayed.** 

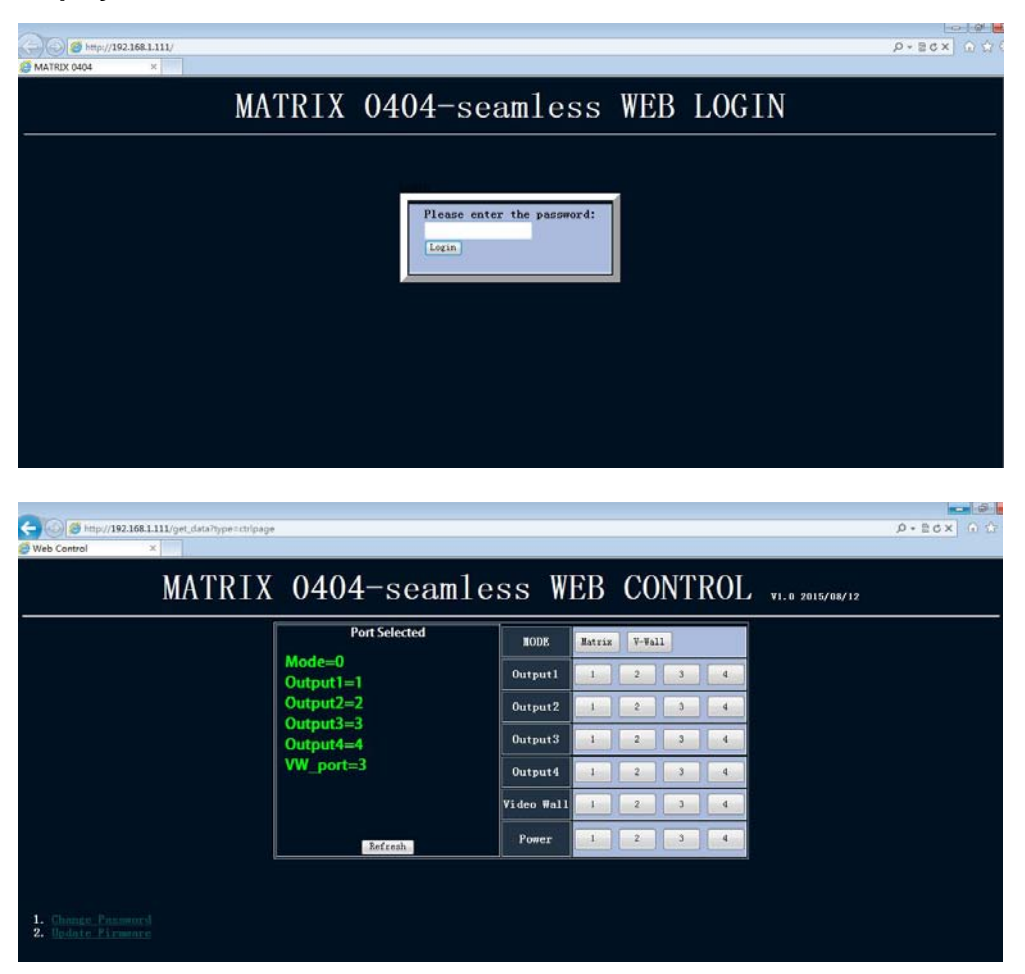

## **MAINTENANCE**

Clean this unit with a soft, dry cloth. Never use alcohol, paint thinner of benzine to clean this unit.

## **PRODUCT SERVICE**

#### (1)**Damage requiring service:**

- The unit should be serviced by qualified service personnel if:
	- (a) The DC power supply cord or AC adaptor has been damaged;
	- (b) Objects or liquids have gotten into the unit;
	- (c) The unit has been exposed to rain;
- (d) The unit does not operate normally or exhibits a marked change in performance;

The unit has been dropped or the cabinet damaged.

(2)**Servicing Personnel:** Do not attempt to service the unit beyond that described in these operating instructions.Refer all other servicing to authorized servicing personnel.

(3)**Replacement parts:** When parts need replacing ensure the servicer uses parts specified by the manufacturer or parts that have the same characteristics as the original parts. Unauthorized substitutes may result in fire, electric shock, or other

Hazards.